## Kwantyzacja

dr hab. inż. Przemysław Śliwiński

## May 5, 2017

- 1. Dla wybranego obrazu  $2N \times N$  (np. http://1drv.ms/1o60iko) dokonać transformacji falkowej:
	- (a) biortogonalnej 5/3 (JPEG 2000)
	- (b) biortogonalnej 9/7 (JPEG 2000)
	- (c) Posługując się suwakiem<sup>1</sup> dobierać ziarno kwantyzacji m zgodnie ze wzorem

$$
Q_m(x) = \frac{\lfloor 2^m x \rfloor}{2^m}.
$$

- 2. Dla tego samego obrazu:
	- (a) Wyznaczyć transformatę kosinusową (przy wybranym<sup>2</sup> rozmiarze bloku)
	- (b) Dokonać kwantyzacji współczynników na wzór algorytmu JPG dobierając dzielniki za pomocą suwaka <sup>3</sup>.
- 3. W każdym z przypadków porównać obraz wynikowy (po kwantyzacji) z oryginałem (przed kwantyzacją).
- 4. Wyznaczyć błąd średniokwadratowy w funkcji liczby niezerowych współczynników rozwinięcia.
- 5. Porównać wyniki kwantyzacji dla transformat falkowych i kosinusowej.

<sup>1</sup>Zob. slider w dokumentacji Matlaba: http://www.mathworks.com/help/matlab/ref/uicontrol.html 2 Ibidiem.

<sup>3</sup>Ditto.

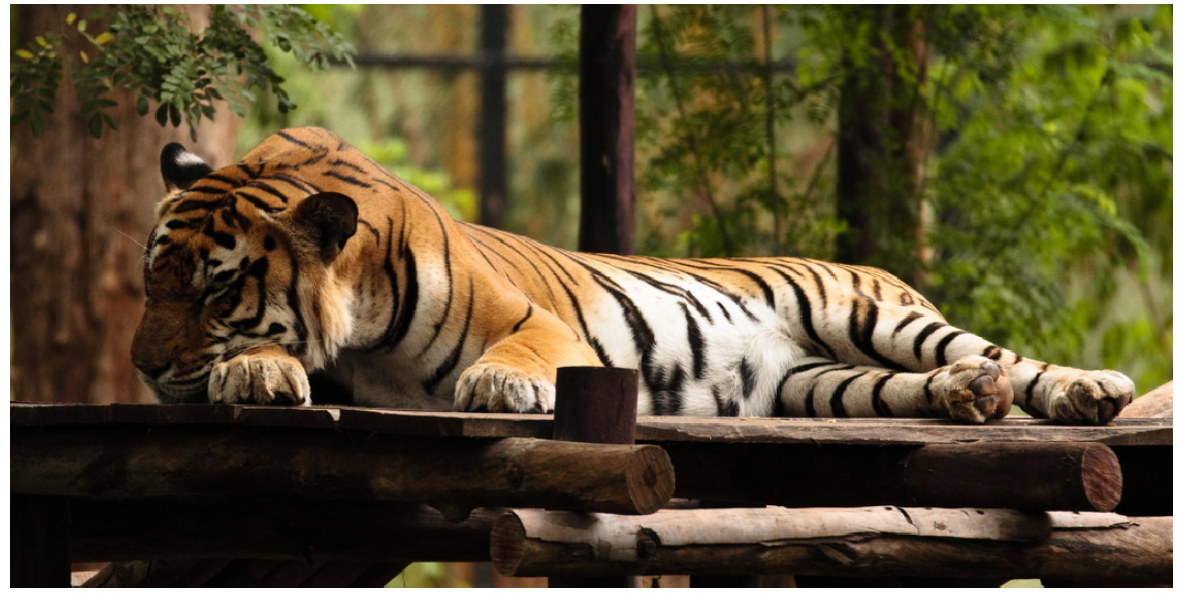

Tygrys (bengalski?)